#### МИНИCTEPCTBO НАУКИ И ВЫСШЕГО ОБРАЗОВАНИЯ РОССИЙСКОЙ ФЕДЕРАЦИИ Федеральное государственное автономное образовательное учреждение высшего образования «СЕВЕРО-КАВКАЗСКИЙ ФЕДЕРАЛЬНЫЙ УНИВЕРСИТЕТ» **Институт сервиса, туризма и дизайна (филиал) СКФУ в г. Пятигорске**

**Методические рекомендации по организации самостоятельной работы по дисциплине Проектирование, внедрение, сопровождение, настройка и эксплуатация информационных систем** Направление подготовки 09.03.02«Информационные системы и технологии» Квалификация выпускника бакалавр

Рассмотрено и утверждено на заседании кафедры систем управления и информационных технологий, протокол № \_\_\_ от \_\_\_\_\_\_\_\_\_\_\_\_\_\_\_2020 г.

Зав.кафедройСУИТ \_\_\_\_\_\_\_\_\_\_\_\_\_\_\_\_\_\_\_\_\_\_\_\_\_\_\_\_\_\_\_\_\_И.М. Першин

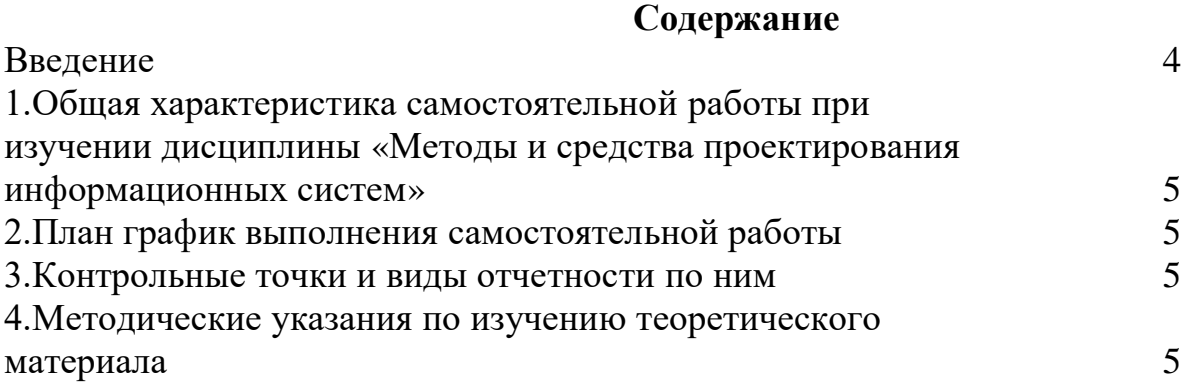

# **ВВЕДЕНИЕ**

Самостоятельная работа студента (СРС) наряду с аудиторной представляет одну из форм учебного процесса и является существенной его частью. СРС – это планируемая работа студентов, выполняемая по заданию и при методическом руководстве преподавателя, но без его непосредственного участия.

СРС предназначена не только для овладения каждой дисциплиной, но и для формирования навыков самостоятельной работы вообще, в учебной, научной, профессиональной деятельности, способности принимать на себя ответственность, самостоятельно решить проблему, находить конструктивные решения.

#### $1.$ Общая характеристика самостоятельной работы при изучении дисциплины

#### «Методы и средства проектирования информационных систем»

Самостоятельная работа предусматривает следующие виды: Изучение литературы по темам, вынесенным на самостоятельную работу, Подготовка к лабораторным работам (решение разноуровневых задач).

#### Цель самостоятельной работы:

углублять и расширять профессиональные знания; 1.

у студентов  $\overline{2}$ . формировать интерес  $\mathbf{K}$ үчебно-познавательной деятельности;

3. научить студентов овладевать приемами процесса познания.

#### Задачи самостоятельной работы:

развивать у студентов самостоятельность, активность, ответственность; 1.

развивать познавательные способности будущих специалистов.  $\overline{2}$ .

#### Формируемые компетенции

#### 2. План график выполнения самостоятельной работы

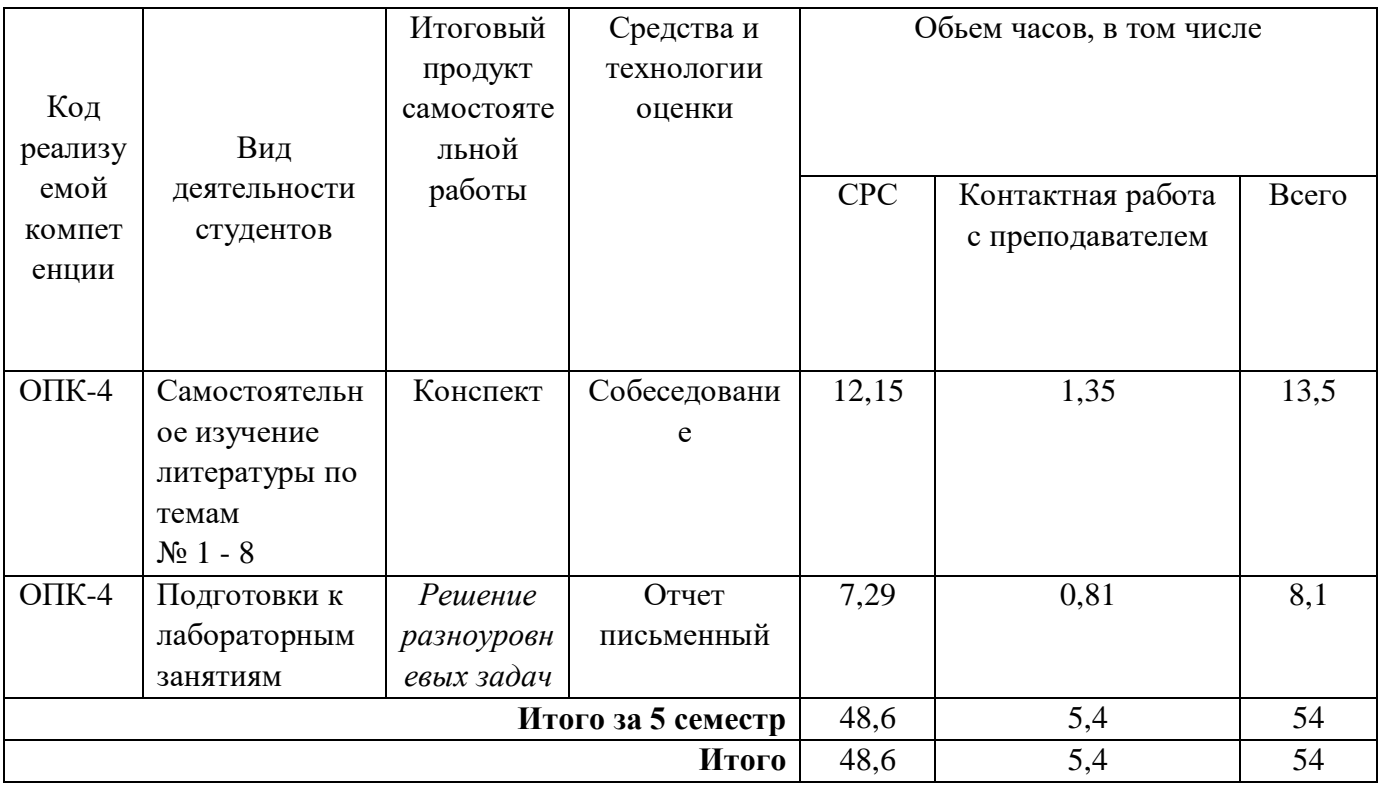

#### $\overline{3}$ . Контрольные точки и виды отчетности по ним

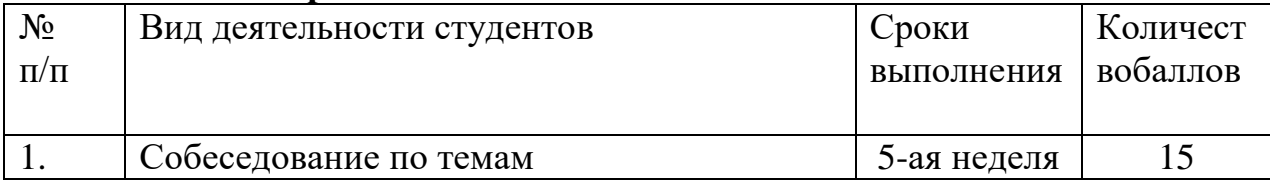

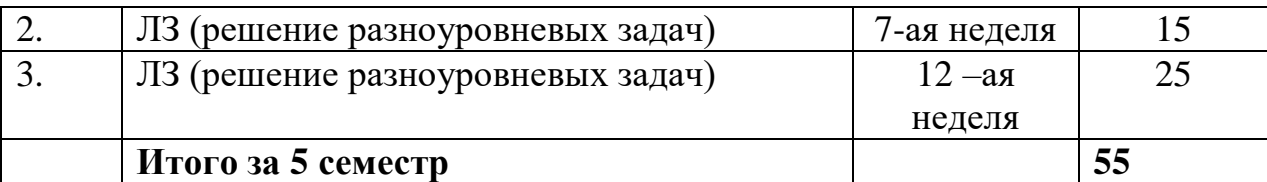

#### **4. Методические указания по изучению теоретического материала** *4.1 Вид самостоятельной работы: самостоятельное изучение*

#### *литературы*

Изучать учебную дисциплину рекомендуется по темам, предварительно ознакомившись с содержанием каждой из них в программе дисциплины. При теоретическом изучении дисциплины студент должен пользоваться соответствующей литературой. Примерный перечень литературы приведен в рабочей программе

Для более полного освоения учебного материала студентам читаются лекции по важнейшим разделам и темам учебной дисциплины. На лекциях излагаются и детально рассматриваются наиболее важные вопросы, составляющие теоретический и практический фундамент дисциплины. В процессе изучения учебной дисциплины студент должен выполнить контрольную работу, целью которой является приобретение практических навыков нормирования и оценки эффективности технологических решений.

## *Итоговый продукт: Конспект статей Средства и технологии оценки: Собеседование*

*Критерии оценивания:* Оценка «отлично» выставляется студенту, если в полном объеме изучен курс данной дисциплины и выполнены практические задания

Оценка «хорошо» выставляется студенту, если достаточно полно изучен курс данной дисциплины и выполнены практические задания

Оценка «удовлетворительно» выставляется студенту, недостаточно если полно изучен курс данной дисциплины и выполнены практические задания

Оценка «неудовлетворительно» выставляется студенту, если отсутствуют знания и практические навыки по данной дисциплине

### *Темы для самостоятельного изучения*

1. Основные понятия начертательной геометрии и инженерной графики. Задание точки, прямой, плоскости и многогранников на комплексном чертеже, многогранники.

2. Простые геометрические построения. Построение сопряжений..

3. Аксонометрические проекции. Построение ортогональных и аксонометрических проекций многогранников и тел вращения..

## *4.2 Вид самостоятельной работы:Подготовка к лабораторным работам (решение разноуровневых задач)*

*Итоговый продукт*: Лабораторная работа

#### *Средства и технологии оценки*: Отчет письменный

*Критерии оценивания:* Оценка «отлично» выставляется студенту, если в полном объеме изучен курс данной дисциплины и выполнены лабораторные задания

Оценка «хорошо» выставляется студенту, если достаточно полно изучен курс данной дисциплины и выполнены лабораторные задания

Оценка «удовлетворительно» выставляется студенту, недостаточно, если полно изучен курс данной дисциплины и выполнены лабораторные задания

Оценка «неудовлетворительно» выставляется студенту, если отсутствуют знания и практические навыки по данной дисциплине

## Задания для лабораторных работ Лабораторная работа №1 «Первоначальная настройка git»

Тема: Первоначальная настройка git. Инициализация каталога. Состоянияфалов в git. Первый коммит.

Цель работы: провести первоначальную настройку системы контроля версии git, после установки инициализировать каталог для работы, разобраться с существующими состояниями файлов в git, сделать первый коммит.

В состав git'а входит утилита gitconfig, которая позволяет просматривать иустанавливать параметры, контролирующие все аспекты работы git'а и его внешнийвид.

Первое, что необходимо сделать после установки git'a, - указать имя и адресэлектронной почты. Это важно, потому что каждый коммит в git'e содержит эту информацию, и она включена в коммиты, передаваемые разработчиками, и не можетбыть далее изменена.

Для того чтобы начать использовать git для существующего проекта, необходимо перейти в проектный каталог и в командной строке ввести gitinit. Эта команда создаёт в текущем каталоге новый подкаталог с именем .git содержащий все необходимые файлы репозитория — основу git-репозитория. На этомэтапе проект ещё не находится под версионным контролем. Данная команда инициализирует возможность работы с git, но не вносит файлы под контроль.

#### Порядок выполнения работы

1. Изучить теоретическую часть работы.

2. Зайти в папку Т://{Номер группы} и в ней создать папку соответствующую инициалам студента на английском языке. Например, для студента ИвановПетр Петрович, папка будет иметь имя IPP.

3. Провести инициализацию репозитория в созданной папке. Для этого, открыть программу GitBash, перейти в созданную папку (для перемещения используется команда cd T://{Номер группы}/{Инициалы}).

4. Установить настройки имени и e-mail'а, не используя опцию --global.

5. Создать в папке файл my first file.txt и проиндексировать его.

6. Сделать первый коммит.

7. Открыть файл my first file.txt и добавить в него строчку «testrow». Проиндексировать изменения.

8. Создать новый файл my second file.txt. Проиндексировать изменения.

9. Сделать второй коммит.

#### Лабораторная работа № 2 «Игнорирование, сравнение, удаление иперемешение файлов»

Тема: Игнорирование файлов. Сравнение изменений. Удаление и перемещениефайлов.

Цель работы: научиться исключать файлы, которые нет необходимостивести в системе контроля версий. Получить практические навыки сравнения проделанных изменений в файлах.

Зачастую, имеется группа файлов, которые не только нет необходимости автоматически добавлять в репозиторий, но и видеть в списках неотслеживаемых. Ктаким файлам обычно относятся автоматически генерируемые файлы (различныелоги, результаты сборки программ и т.п.). В таком случае, необходимо создать файл.gitignoreс перечислением шаблонов соответствующих таким файлам. К шаблонам в файле .gitignore применяются следующие правила:

Пустые строки, а также строки, начинающиеся с # (символ комментария), игнорируются.

Можно использовать стандартные glob шаблоны.

Можно заканчивать шаблон символом слэша (/) для указания каталога.

Можно инвертировать шаблон, использовав восклицательный знак (!) вкачестве первого символа.

Glob-шаблоны представляют собой упрощённые регулярные выражения используемые командными интерпретаторами. Символ \* соответствует 0 или болеесимволам; последовательность [abc] — любому символу из указанных в скобках (вданном примере a, b или c); знак вопроса (?) соответствует одному символу; [0-9] соответствует любому символу из интервала (в данном случае от 0 до 9).

### Порядок выполнения работы

1. Изучить теоретическую часть работы.

2. Продолжить работу с созданным репозиторием на первой лабораторнойработе.

3. Создать папку temp в своем репозитории.

4. Создать папку log и добавить в нее 2 файла: main.html и some.tmp.

5. Создать файл .gitignore и добавить в игнорирование папку temp и файлыс расширением tmp из папки log.

6. Закоммитить добавление файла .gitignore.

7. Внести изменения в файл my first file.txt, добавив строчку "rowtoindex», проиндексировать данные изменения. Еще раз внести изменения в файл, добавив строчку "rowno index».

8. Посмотреть индексированные и неиндексированные изменения используя команду git diff.

9. Удалить файл my first file.txt, зафиксировать данное удаление.

10. Переименовать файл my second file.txt в my first file.txt, зафиксироватьизменение.

### Лабораторная работа №3 «Просмотр истории коммитов»

Тема: Просмотр истории коммитов, команда gitlog. Цель работы: освоить механизм работы с командой gitlog для полученияинформации об истории коммитов.

После того как будет создано несколько коммитов, вероятнее всего появитсянеобходимость просмотреть, что же происходило с этим репозиторием. Наиболеепростой и в то же время мощный инструмент для этого — команда gitlog. По умолчанию, без аргументов, gitlogвыводит список коммитов созданных вданном репозитории в обратном хронологическом порядке. То есть самые последние коммиты показываются первыми. Один из наиболее полезных параметров — это -p, который показывает дельту(разницу/diff), привнесенную каждым коммитом. Также можно использовать -2, чтоограничит вывод до 2-х послелних записей.

#### Порядок выполнения работы

1. Изучить теоретическую часть работы.

2. Продолжить работу с созданным репозиторием.

3. Изучить возможности команды gitlog, выполнить различные вариантывывода информации и ее отбора.

4. Выполнить задание согласно варианту.

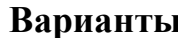

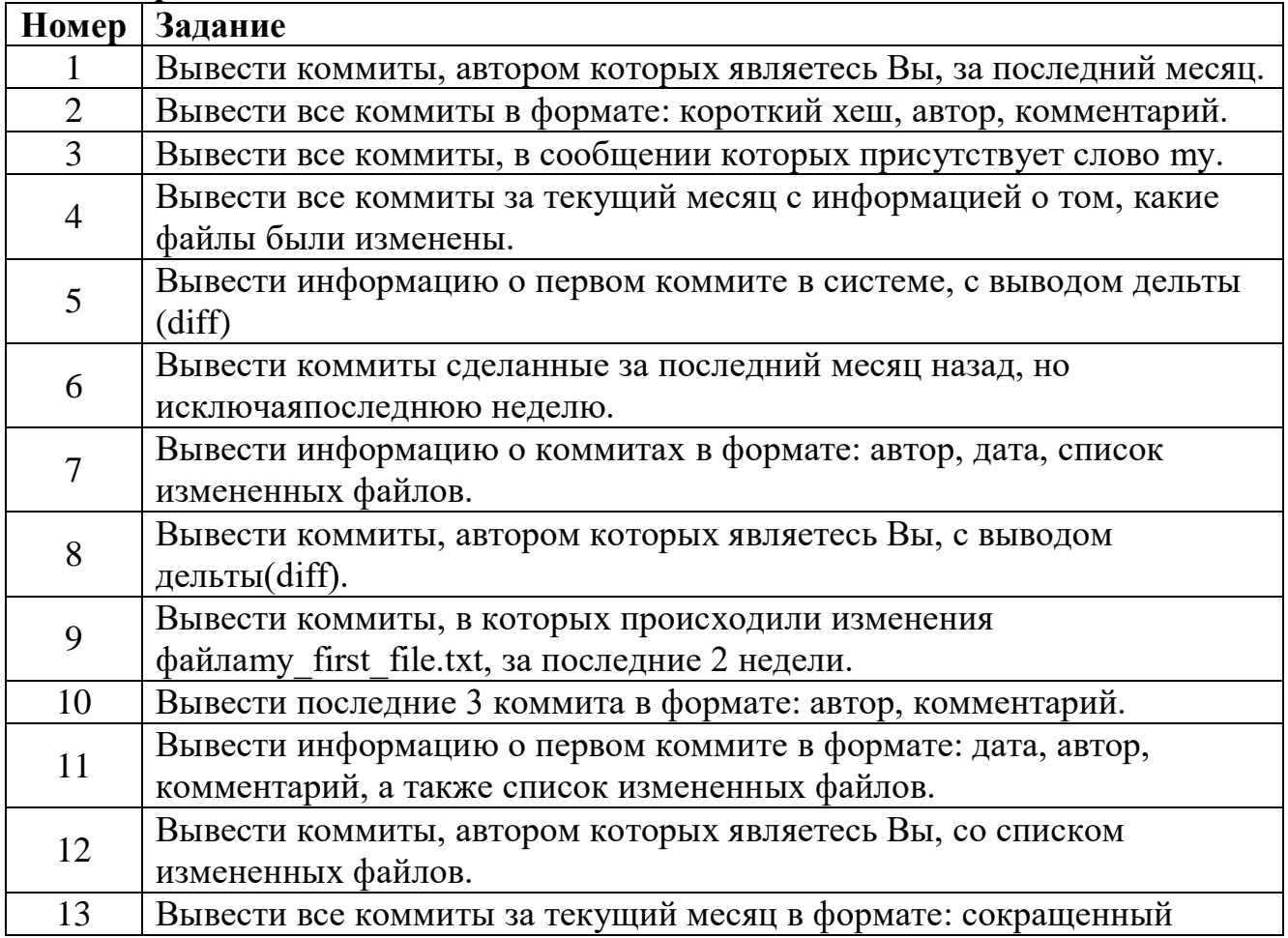

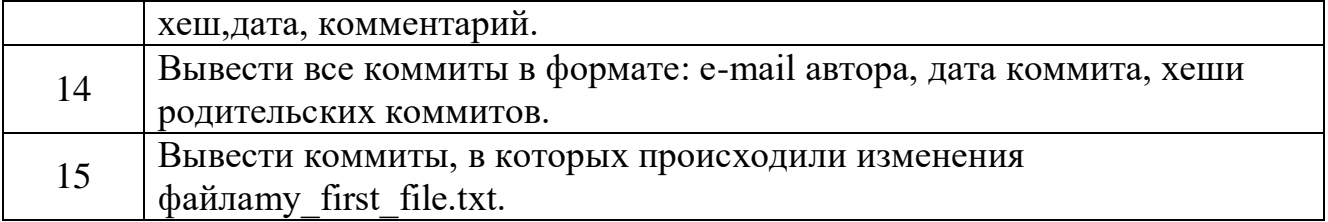

#### Лабораторная работа №4 «Отмена изменений. Работа с метками»

Тема: Отмена внесенных изменений. Работа с метками. Цель работы: научиться отменять сделанные изменения, работать с метками.

Одна из типичных отмен происходит тогда, когда коммит сделан слишком рано, например, не были добавлены какие-либо файлы, или перепутан комментарий ккоммиту. Если необходимо сделать этот коммит ещё раз, можно выполнить gitcommitc опцией -amend.

Эта команда берёт индекс и использует его для коммита. Если после последнего коммита не было никаких изменений (например, приведенная команда былазапущена сразу после предыдущего коммита), то состояние проекта будет абсолютно таким же и всё, что изменится, это комментарий к коммиту. Git использует два основных типа меток: легковесные и аннотированные. Легковесная метка - это что-то весьма похожее на ветку, которая не меняется - этопросто указатель на определённый коммит. А вот аннотированные метки хранятся вбазе данных Git'а как полноценные объекты. Они имеют контрольную сумму, содержат имя поставившего метку, e-mail и дату, имеют комментарий и могут бытьподписаны и проверены с помощью GNU PrivacyGuard (GPG). Обычно рекомендуется создавать аннотированные метки, чтобы иметь всю перечисленную информацию; но если необходимо сделать временную метку или по какой-то причине нетнеобходимости сохранять остальную информацию, то для этого годятся и легковесные метки.

#### Порядок выполнения работы

1. Изучить теоретическую часть работы.

2. Продолжить работу с созданным репозиторием.

3. Создать три файла: 1.txt, 2.txt, 3.txt.

4. Проиндексировать первый файл и сделать коммит с комментарием "add1.txt file».

5. Проиндексировать второй и третий файлы.

6. Удалить из индекса второй файл.

7. Перезаписать уже сделанный коммит с новым комментарием "add 1.txtand"  $3.1$ x $t \times$ 

8. Создать аннотированную метку с названием v0.01.

9. Создать легковесную ветку указывающую на первый коммит в репозитории.

### Лабораторная работа №5 «Ветвление. Конфликты»

Тема: Работа с ветками, решение конфликтов.

Цель работы: научиться создавать ветки, перемещаться по ним, объединять и удалять их. Решать конфликты слияния.

Ветка в git'е — это просто легковесный подвижный указатель на один изкоммитов. Ветка по умолчанию в git'e называется **master**. Когда происходит создание коммита на начальном этапе, доступна ветка master, указывающая на последний сделанный коммит. При каждом новом коммите она сдвигается вперёд автоматически. Для того чтобы создать новую ветку используется команда gitbranch. Эта команда создаст новый указатель на тот самый коммит, на котором сейчаснаходится git.

#### Порядок выполнения работы

1. Изучить теоретическую часть работы.

2. Продолжить работу с созданным репозиторием.

3. Создать новую ветку my first branch.

4. Перейти на ветку и создать новый файл in branch.txt, закоммитить изменения.

5. Вернуться на ветку master.

6. Создать и сразу перейти на ветку new branch.

7. Сделать изменения в файле 1.txt, добавить строчку "newrowin 1.txt file», закоммитить изменения.

8. Перейти на ветку master и слить ветки master и my first branch, послечего слить ветки master и new branch.

9. Удалить веткиту first branch и new branch.

10. Создать ветки branch 1 и branch 2.

11. Перейти на ветку branch 1 и изменить файл 1.txt, удалить все содержимое и добавить текст "fixin 1.txt», изменить файл 3.txt, удалить все содержимое идобавить текст "fixin 3.txt», закоммитить изменения.

12. Перейти на ветку branch 2 и также изменить файл 1.txt, удалить все содержимое и добавить текст "Myfixin 1.txt», изменить файл 3.txt, удалить все содержимое и добавить текст "Myfixin 3.txt», закоммитить изменения.

13. Слить изменения ветки branch 2 в ветку branch 1.

14. Решить конфликт файла 1.txt в ручном режиме, а конфликт 3.txt используя команду gitmergetool с утилитой Meld.

## Лабораторная работа №6 «Прятанье»

Тема: Механизм прятанья.

Цель работы: научиться использовать механизм прятанья, а также расширить знания в управлении веток.

Часто возникает такая ситуация, что пока идет работа над частью своего проекта, всё находится в беспорядочном состоянии, а нужно переключить ветки, чтобынемного поработать над чем-то другим. Проблема в том, что делать коммит с наполовину доделанной работой только для того, чтобы позже можно было вернуться вэто же состояние не хотелось бы. Ответ на эту проблему — команда gitstash. Прятанье поглощает грязное состояние рабочего каталога, то есть изменённые отслеживаемые файлы и изменения в индексе, и сохраняет их в стек незавершённых

изменений, которые потом в любое время можно снова применить.

#### Порядок выполнения работы

- 1. Изучить теоретическую часть работы.
- 2. Продолжить работу с созданным репозиторием.
- 3. Проверить какие ветки слиты с веткой master, а какие нет.
- 4. Удалить все ветки слитые с master.
- 5. Создать новую ветку work и перейти в нее.
- 6. Изменить файл 1.txt.
- 7. Спрятать данные изменения.
- 8. Развернуть обратно данные изменения с опцией--index.
- 9. Развернуть спрятанные изменения в новую ветку.

#### **Лабораторная работа №7 «Работа с удаленным репозиторием»**

*Тема: Работа с удаленным репозиторием. Github.com.*

*Цель работы: научиться работать с удаленным репозиторием, использовать платформу github.com.*

Если необходимо получить копию существующего репозиторияGit, например, проекта, в котором разработчик планирует поучаствовать, то необходимо использовать команду **gitclone**. Каждая версия каждого файла из истории проекта забирается (*pulled*) с сервера, когда выполняется команда **gitclone**. Фактически, еслисерверный диск выйдет из строя, можно использовать любой из клонов на любом изклиентов, для того чтобы вернуть сервер в то состояние, в котором он находился вмомент клонирования.Клонирование репозитория осуществляется командой **gitclone [url]**.

#### **Порядок выполнения практической работы**

1. Изучить теоретическую часть работы.

2. Продолжить работу с созданным репозиторием.

3. Пройти регистрацию на сайте github.com.

4. Настроить доступ к github по SSH.

5. Склонировать репозиторий git  $(a)$  git hub.com: mavose/tusur  $\{$ номер группы}.git.

## **Список литературы**

## **Основная литература**

- 1. Рашевская, М. А. Компьютерные технологии в дизайне среды : [учеб. пособие] / М.А. Рашевская. - М. : ФОРУМ, 2011. - 304 с. - Прил.: с. 272-296. - ISBN 978-5- 91134-227-2
- 2. Орлов, А. AutoCAD 2014 / А. Орлов. СПб. : Питер, 2014. 384 с. : ил. Прил.: с. 382. - ISBN 978-5-496-00761-0
- 3. Инженерная и компьютерная графика : лабораторный практикум / авт.-сост. Т.И. Дровосекова ; Сев.-Кав. федер. ун-т. - Ставрополь : СКФУ, 2014. - 2015. - Библиогр.: с. 159
- 4. Семенова, Н.В. Инженерная графика : учебное пособие / Н.В. Семенова, Л.В. Баранова. - Екатеринбург : Издательство Уральского университета, 2014. - 89 с. : схем., табл., ил. - Библиогр.: с. 71. - ISBN 978-5-7996-1099-9 ; То же [Электронный ресурс]. - URL: <http://biblioclub.ru/index.php?page=book&id=275945>
- 5. Конакова, И.П. Инженерная и компьютерная графика : учебное пособие / И.П. Конакова, И.И. Пирогова ; Министерство образования и науки Российской Федерации, Уральский федеральный университет имени первого Президента России Б. Н. Ельцина. - Екатеринбург : Издательство Уральского университета, 2014. - 91 с. : схем., ил. - Библиогр.: с. 59. - ISBN 978-5-7996-1312-9 ; То же [Электронный ресурс]. - URL: <http://biblioclub.ru/index.php?page=book&id=275737>

## **Дополнительная литература:**

- 1. Полещук, Н. Н. Самоучитель AutoCAD 2013 / Н.Н. Полещук. СПб. : БХВ-Петербург, 2013. - 464 с. : ил. - (Самоучитель). - Прил.: с. 136-444. - Библиогр.: с. 445. - ISBN 978-5-9775-0889-6
- 2. Берлинер, Э. М. САПР в машиностроении : учебник для вузов / Э. М. Берлинер, О. В. Таратынов. – Москва : Форум, 2014. – 448 с.
- 3. Гумерова, Г.Х. Основы компьютерной графики: учебное пособие / Г.Х. Гумерова ; Министерство образования и науки России, Федеральное государственное бюджетное образовательное учреждение высшего профессионального образования «Казанский национальный исследовательский технологический университет». - Казань : Издательство КНИТУ, 2013. - 87 с. : ил., табл. - Библиогр. в кн. - ISBN 978-5-7882-1459-7 ; То же [Электронный ресурс]. - URL: <http://biblioclub.ru/index.php?page=book&id=258794>

## **Интернет-ресурсы**

Для проработки теоретического материала и выполнения самостоятельных работ рекомендуется использовать следующие Интернет-ресурсы:

- 1. <http://www.biblioclub.ru/> электронная библиотека
- **2.** <http://www.uts-edu.ru/> «Электронные курсы»

# **Программное обеспечение**

- Windows 7.
- Github